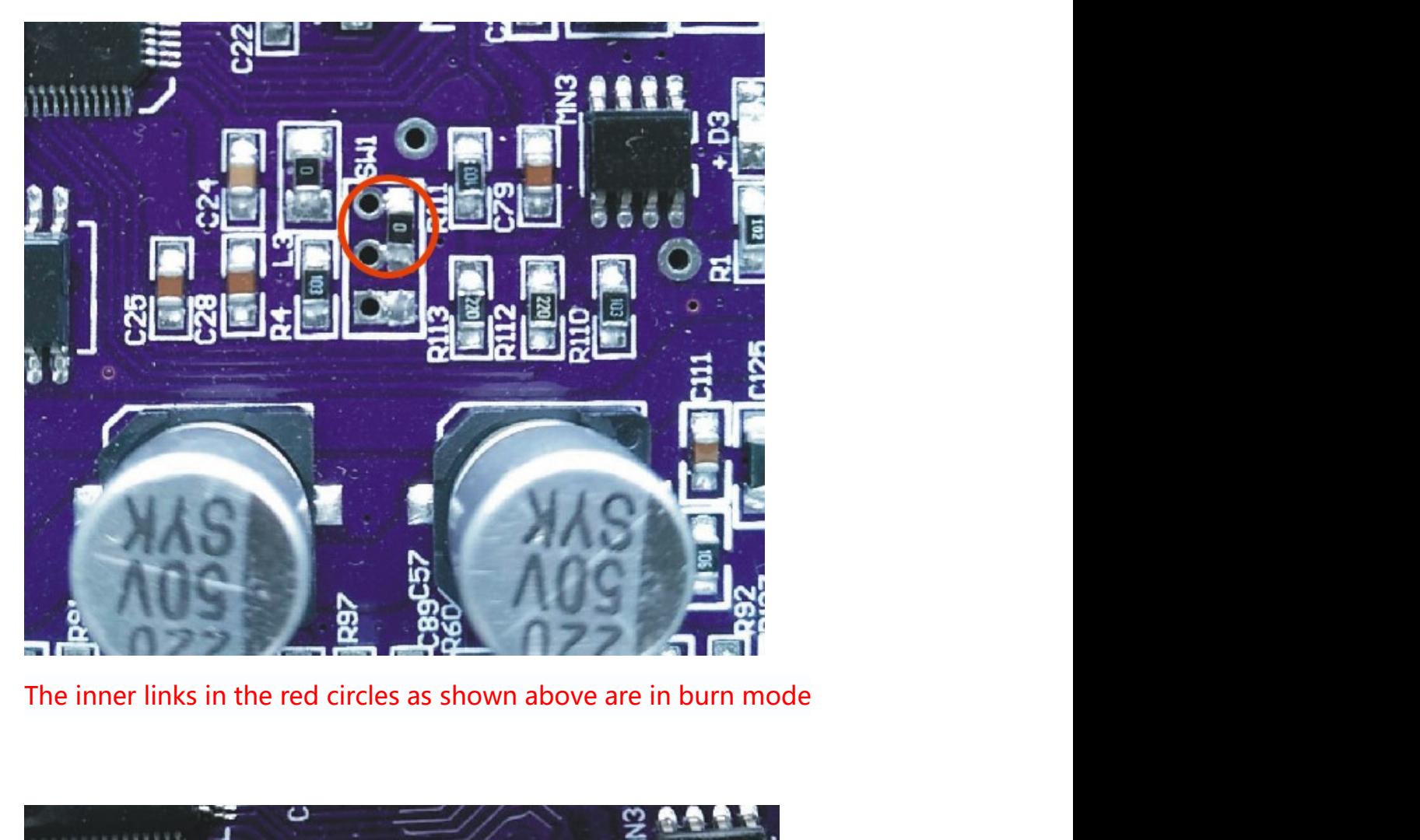

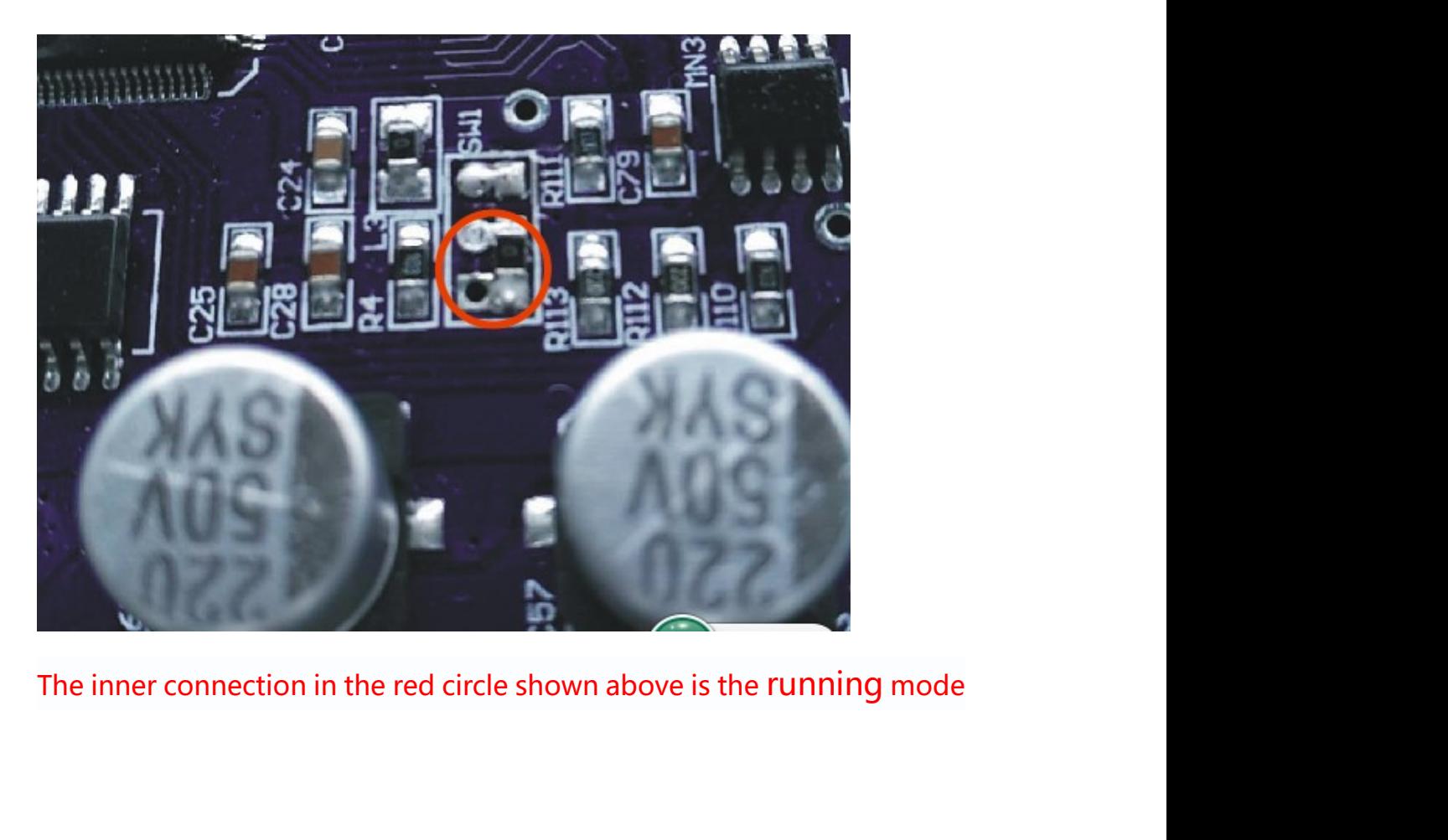

Step 1 properly connect the computer and motherboard via<br>USB and COM cables USB and COM cables

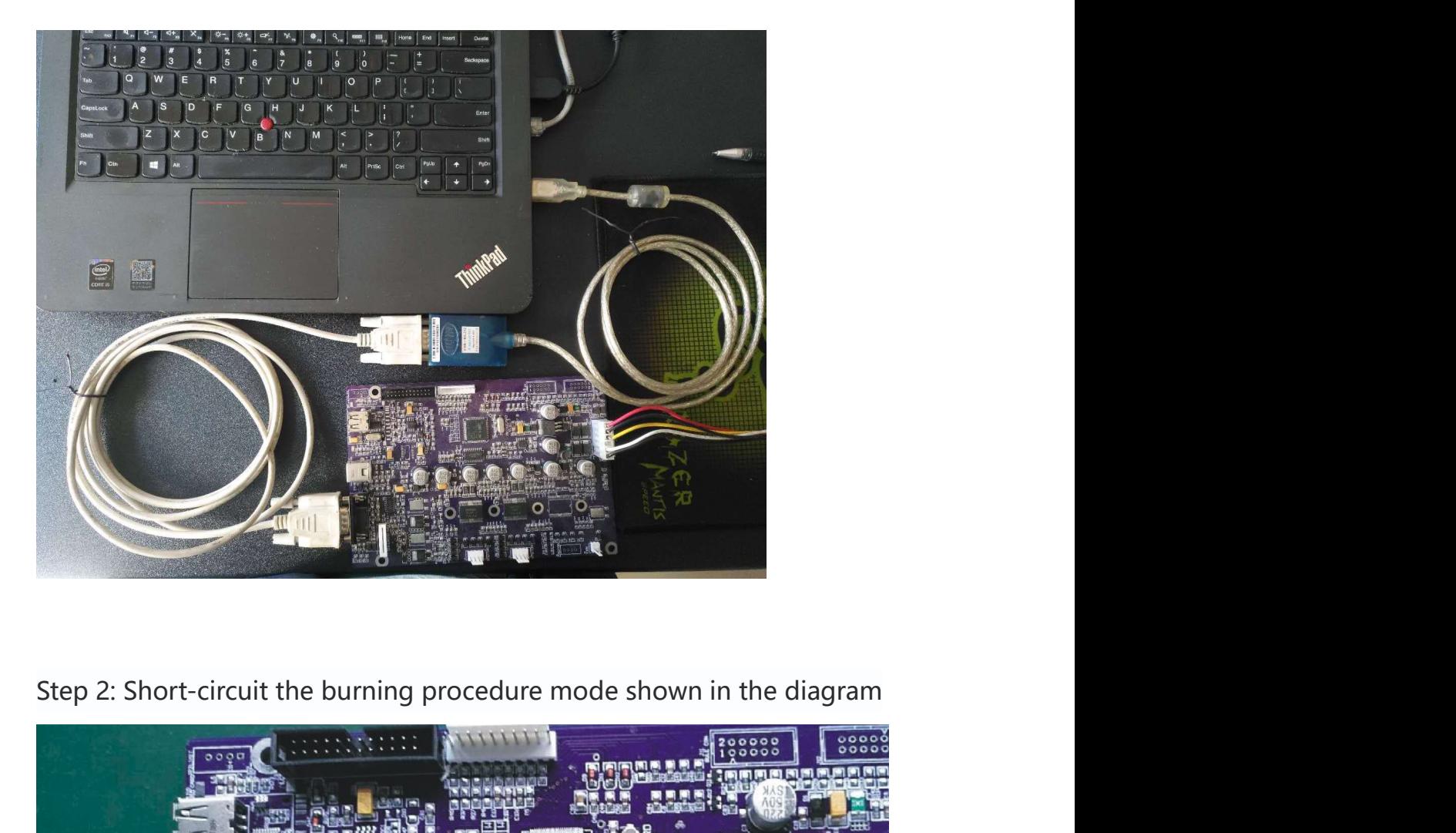

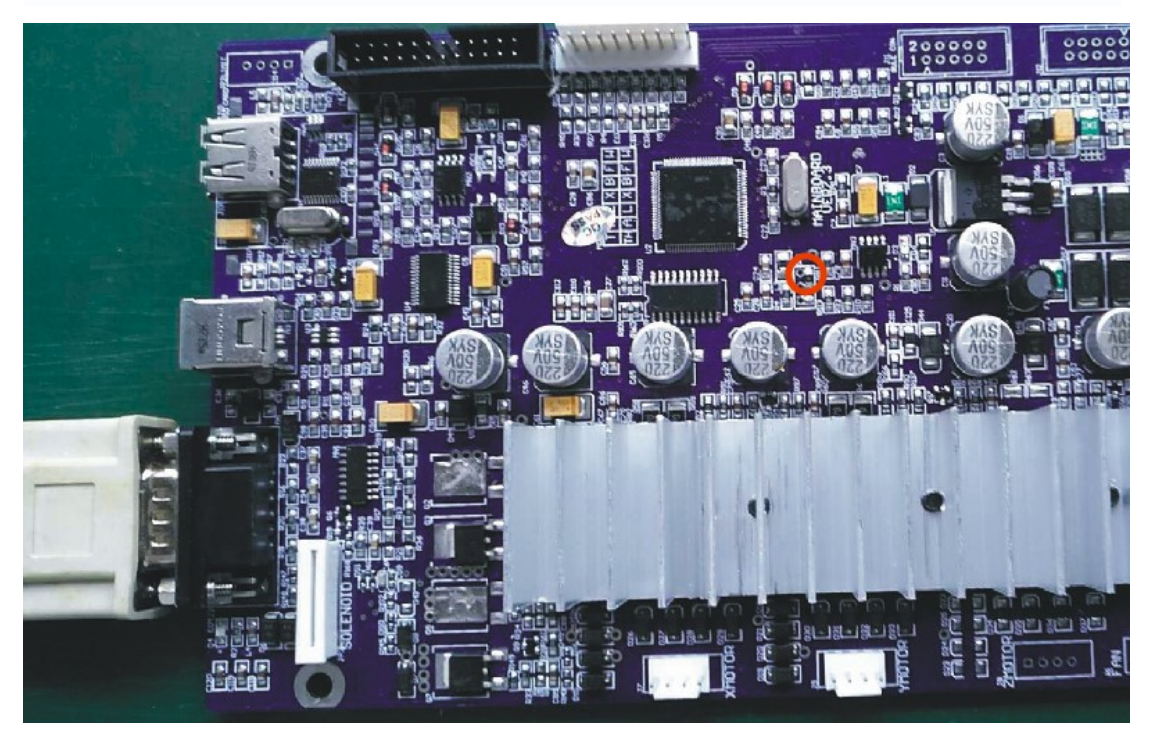

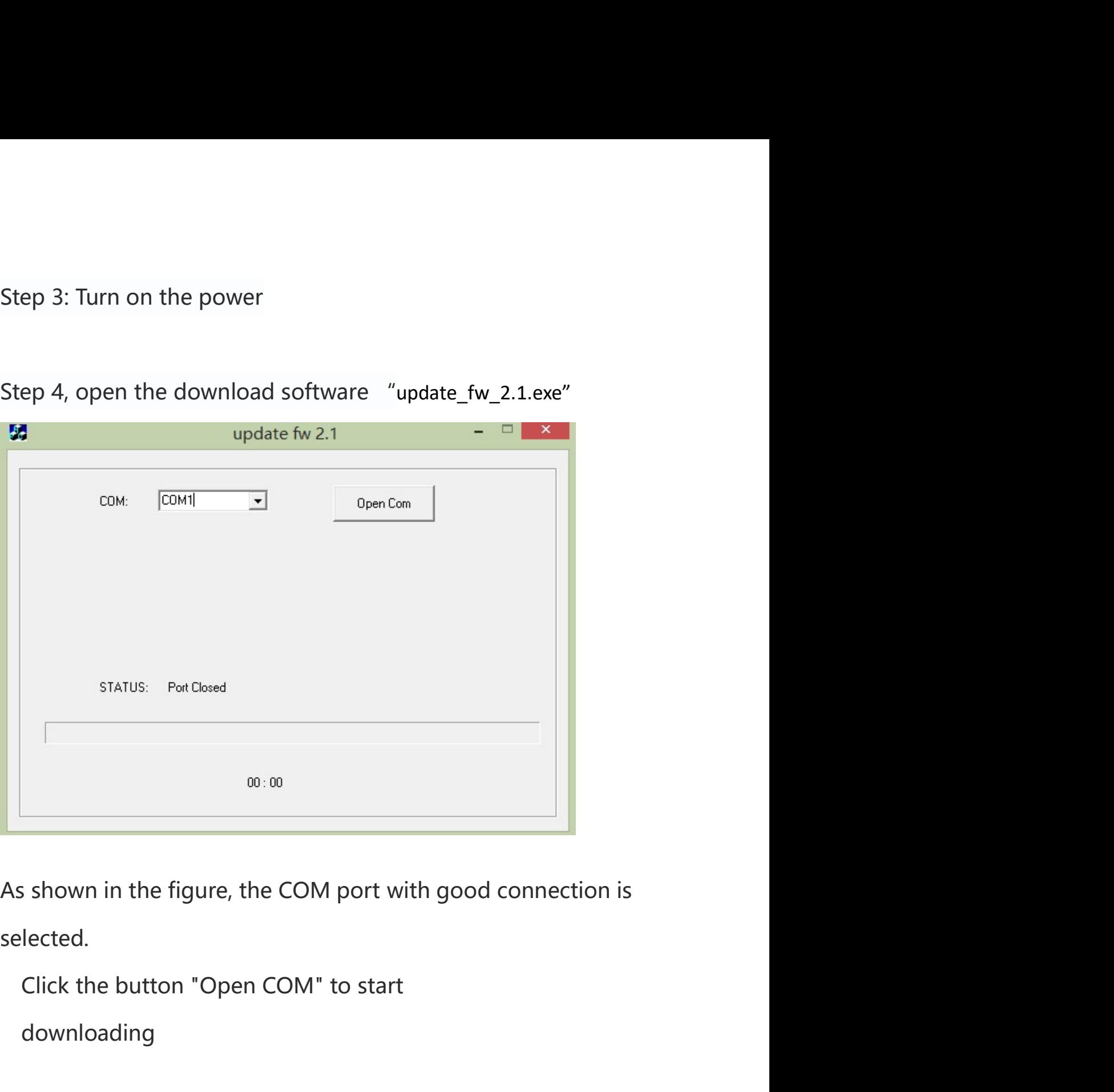

Step 3: Turn on the power<br>Step 4, open the download software "update\_fw\_2.1.exe"

selected.

downloading

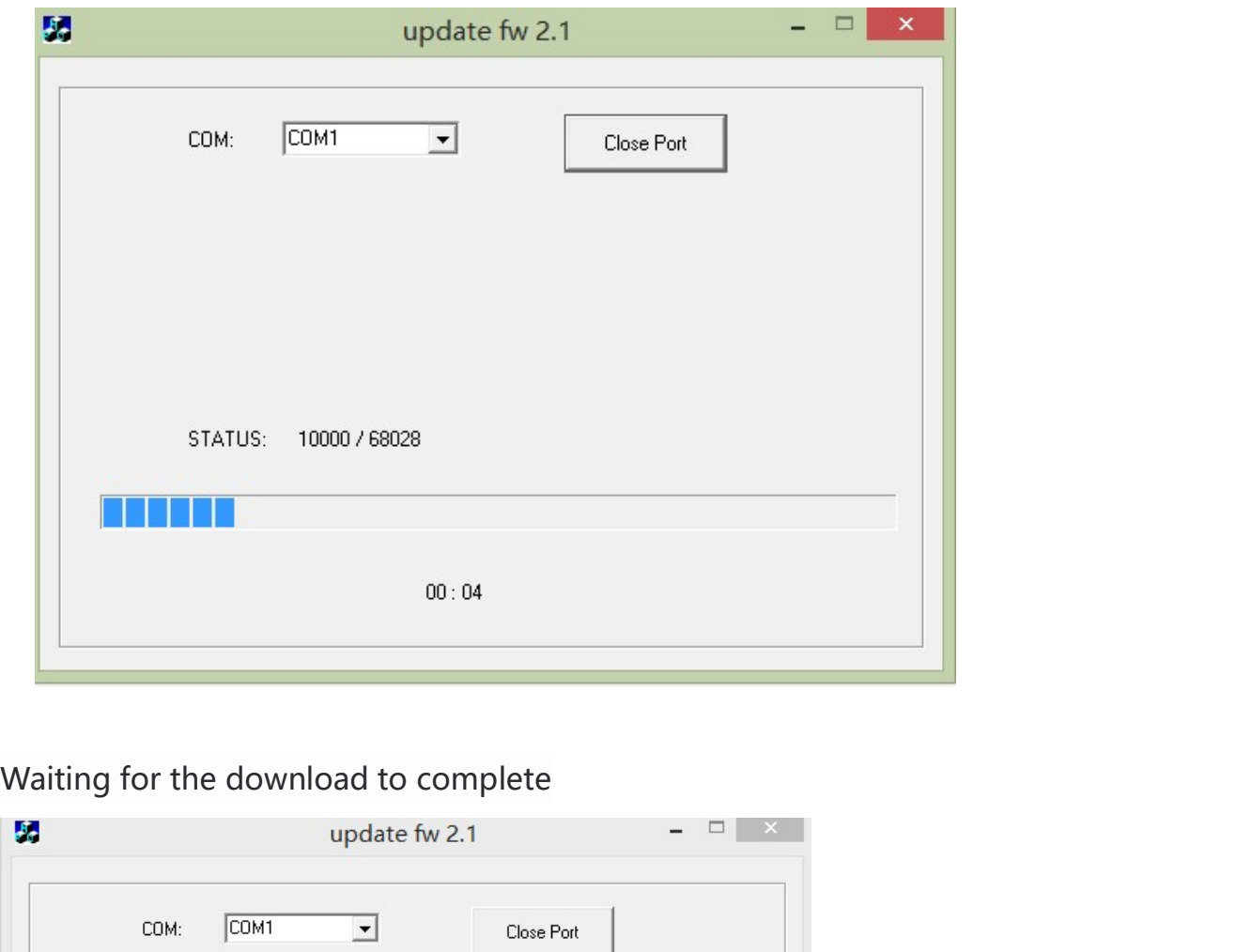

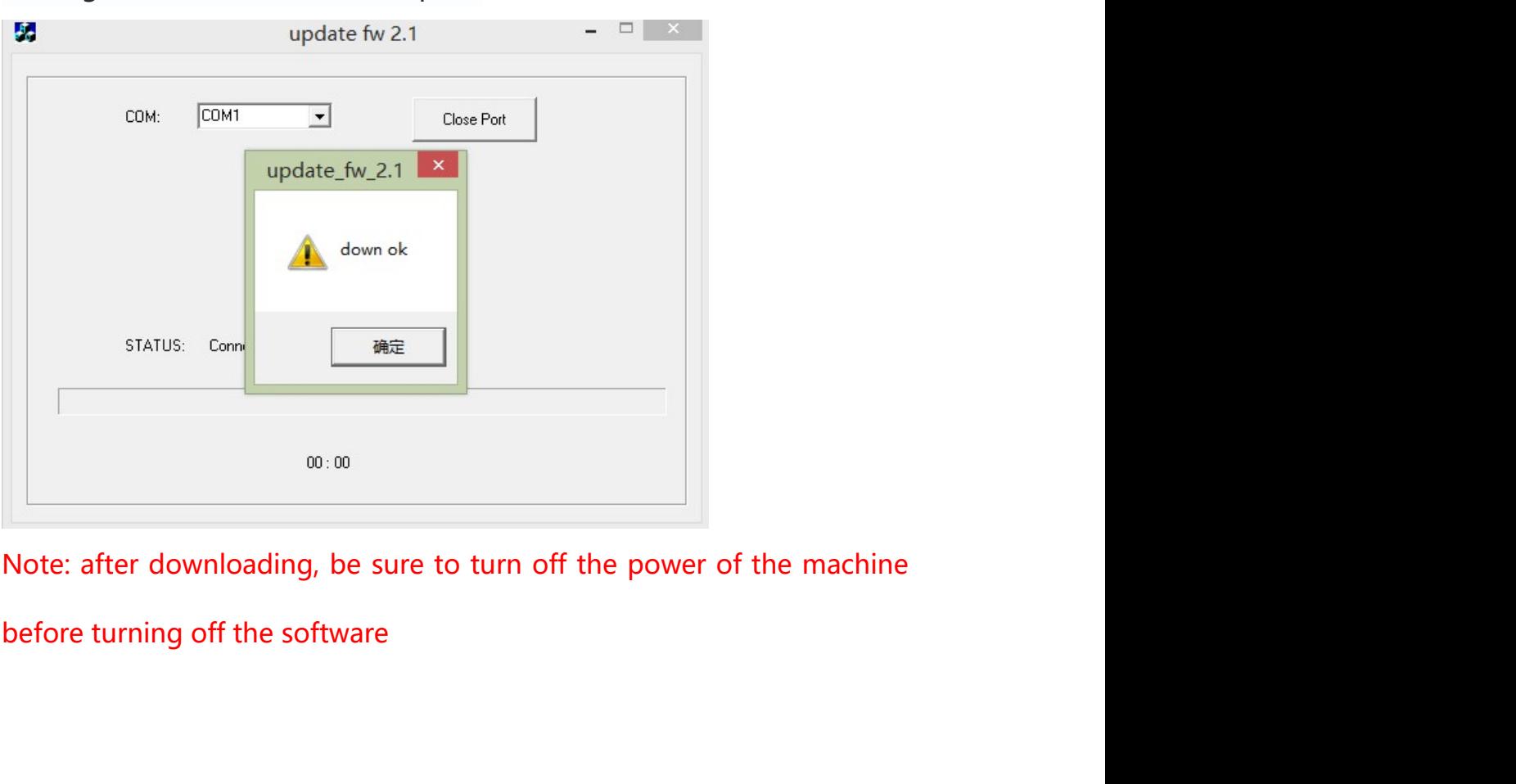

Step 5 Jump the resistance into the running mode as shown below, and<br>the update program is completed. Step 5 Jump the resistance into the running mode as shown below, and<br>the update program is completed.

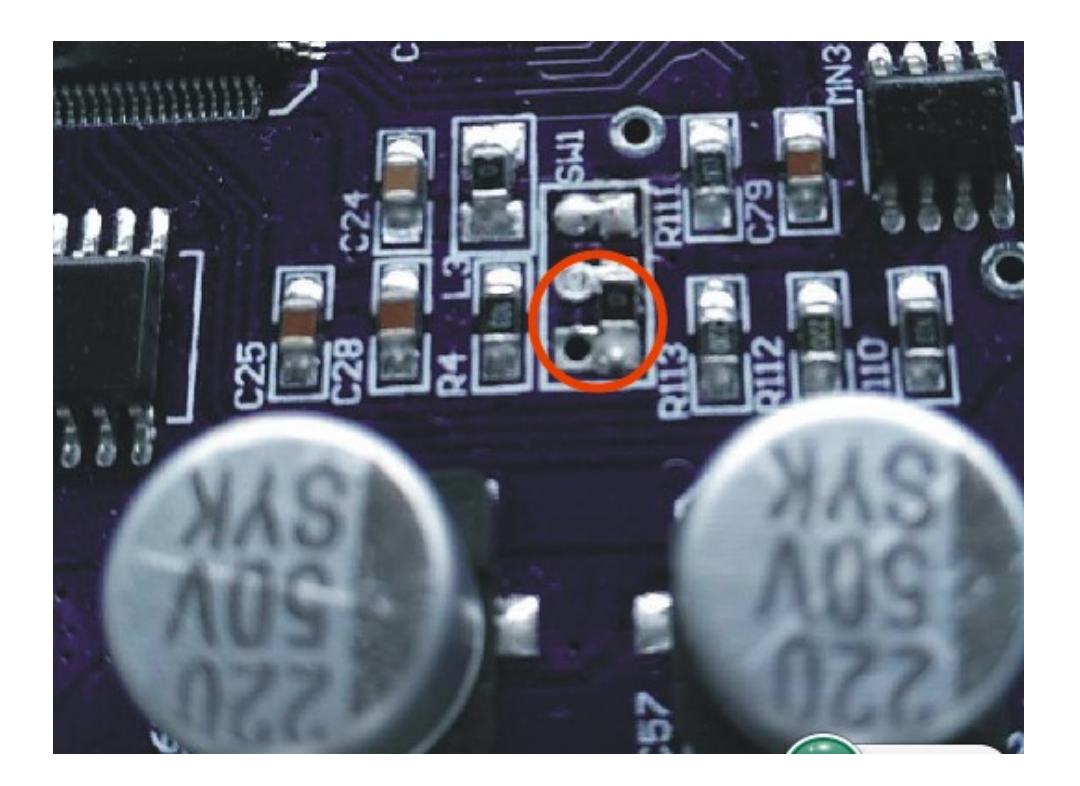